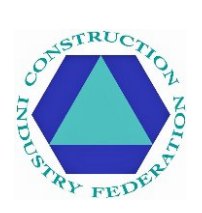

# **Вводный онлайн курс по Covid-19 Европейской федерации строительной промышленности (CIF) - Часто задаваемые вопросы**

# **Содержание**

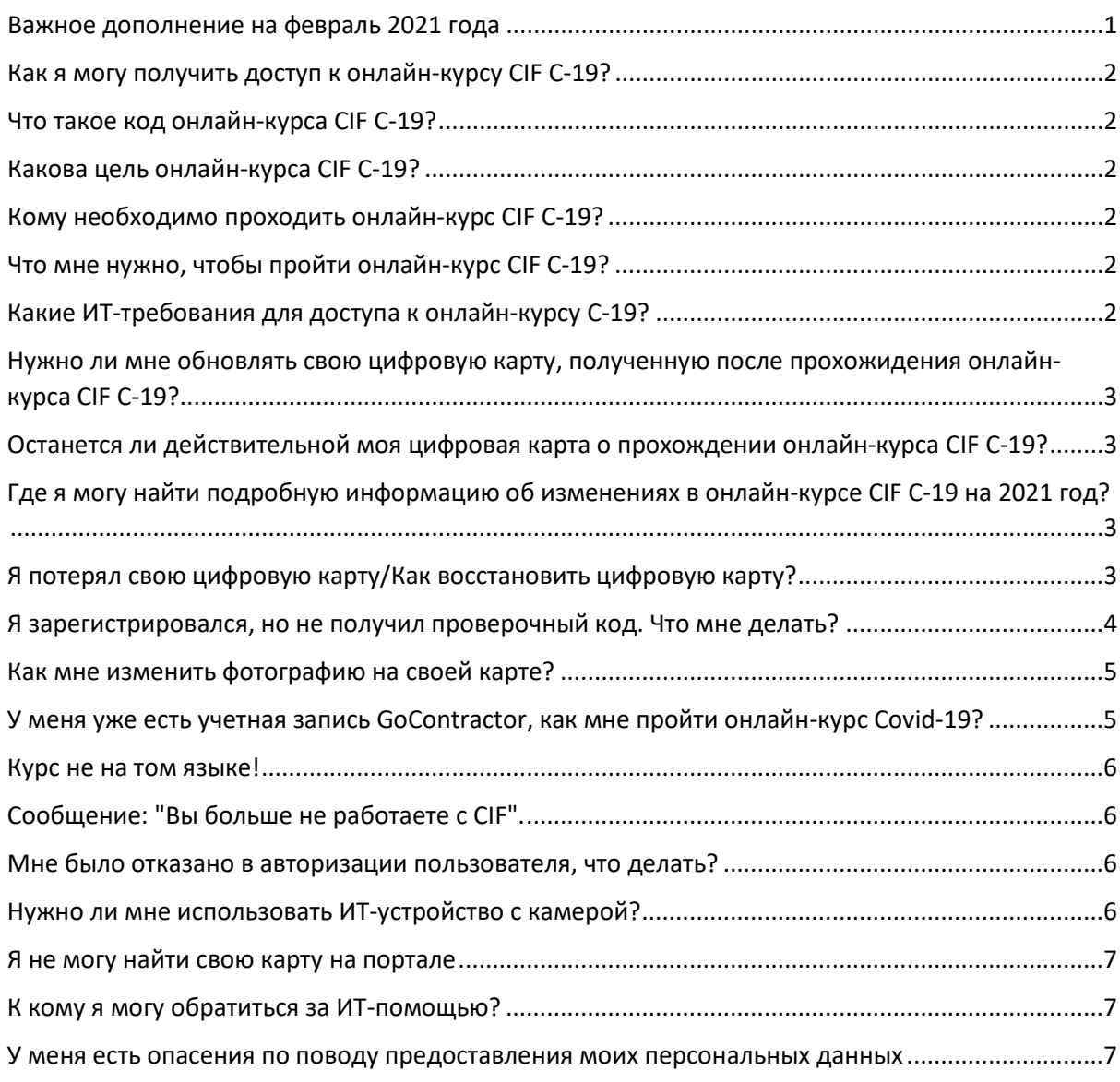

## <span id="page-0-0"></span>**Важное дополнение на февраль 2021 года**

Вводный онлайн курс по Covid-19 Европейской федерации строительной промышленности

(CIF C-19) был актуализирован, чтобы отразить руководящие принципы общественного здравоохранения, действующие в 2021 году. Доступ является приоритетным для тех, кто ранее не проходил онлайн-курс CIF C-19.

Для тех, кто уже прошел онлайн-курс CIF C-19, нет необходимости повторно проходить обучение. Если человек желает пройти переподготовку (без замены цифровой карты или свидетельства об окончании), то в таком случае здесь предоставлен эквивалентный вводный инструктаж:<https://cif.ie/>

## <span id="page-1-0"></span>**Как я могу получить доступ к онлайн-курсу CIF C-19?**

Для тех, кому необходимо получить цифровую карту в качестве доказательства обучения, необходимо перейти по ссылке:<https://cif.ie/induction/>

Для тех, кому цифровая карта или свидетельство об окончании не нужно, необходимо пройти эквивалентный вводный инструктаж по адресу:<https://cif.ie/>

## <span id="page-1-1"></span>**Что такое код онлайн-курса CIF C-19?**

Код: **CIF-C19**. Убедитесь, что вы используете ЗАГЛАВНЫЕ БУКВЫ.

## <span id="page-1-2"></span>**Какова цель онлайн-курса CIF C-19?**

Курс предназначен для людей, которые благодаря его прохождению, смогут защитить себя от covid-19. Прохождение онлайн-курса занимает около 15 минут и включает в себя оценку компетентности, для которой проходной балл составляет 100% (3 вопроса). Участники, успешно прошедшие курс, получат цифровую эмблему удобным для них способом (по электронной почте/в текстовом сообщении).

#### <span id="page-1-3"></span>**Кому необходимо проходить онлайн-курс CIF C-19?**

Онлайн-курс C-19 не является обязательным, если только его наличия не требует руководство заказчика/строительной площадки. CIF предлагает всем специалистам, занятым в строительстве, пройти этот курс, чтобы уметь защищать себя от covid-19.

#### <span id="page-1-4"></span>**Что мне нужно, чтобы пройти онлайн-курс CIF C-19?**

Любое ИТ-устройство с доступом в Интернет и камерой (например, ПК, ноутбук, планшет, iPad, смартфон).

## <span id="page-1-5"></span>**Какие ИТ-требования для доступа к онлайн-курсу С-19?**

Пользователи могут испытывать трудности при использовании браузера Internet Explorer (поскольку в настоящее время он не поддерживается Корпорацией Майкрософт). Более поздние поисковые платформы Интернета (например, Google Chrome, Firefox, Microsoft Edge и т.д.) работают бесперебойно, также как и смартфоны.

# <span id="page-2-0"></span>**Нужно ли мне обновлять свою цифровую карту, полученную после прохождения онлайнкурса CIF C-19?**

Нет, необходимости повторять ваше обучение, нет, если только это не предусмотрено правилами вашей компании и/или строительной площадки. Ваша первоначальная подготовка была рассчитана на то, чтобы оставаться актуальной в течение всего периода пандемии. Однако содержание курса было обновлено на февраль 2021 года и является приоритетным для тех, кто ранее не проходил онлайн-курс CIF C-19.

Для тех, кто хочет пройти переподготовку с актуальными для 2021 года сведениями, и кому не требуется замена цифровой карты или свидетельства о завершения обучения, необходимо пройти эквивалентный вводный инструктаж по адресу: **X**

## <span id="page-2-1"></span>**Останется ли действительной моя цифровая карта о прохождении онлайн-курса CIF C-19?**

Да, ваша цифровая карта о прохождении онлайн-курса CIF C-19 остается действительной независимо от даты окончания курса.

## <span id="page-2-2"></span>**Где я могу найти подробную информацию об изменениях в онлайн-курсе CIF C-19 на 2021 год?**

## Пройдите переподготовку на странице CIF: **X**

Содержание было обновлено, чтобы отразить актуальные рекомендации общественного здравоохранения по Covid-19, которые могут меняться. Были добавлены новые видеоролики (вводный и заключительный) с советами носить маски, путешествовать в одиночку (по возможности), не ходить на работу при появлении каких-либо симптомов Covid-19, загрузить приложение HSE COVID Tracker, соблюдать международные ограничения на поездки, регулярно проветривать офисные помещения и избегать личных встреч.

## <span id="page-2-3"></span>**Я потерял свою цифровую карту/Как восстановить цифровую карту?**

Вы должны были получить свою цифровую эмблему по электронной почте/в текстовом сообщении, после завершения онлайн-курса covid-19. В нижней части вашей карты должен быть указан уникальный код. В целях защиты данных каждый должен получать свою собственную карту. Есть несколько вариантов, чтобы получить карту:

**Если вам известен этот уникальный код**, зайдите:<https://id.gocontractor.com/portal> и введите свою фамилию и уникальный код.

**Если уникальный код неизвестен**, вы можете получить свою цифровую карту любым из следующих способов:

1) Войдите в свою учетную запись GoContractor:<https://id.gocontractor.com/login> используя номер мобильного телефона/адрес электронной почты (какой бы механизм ни использовался для обучения) и выбранный вами пароль, нажмите на значок карты, как показано на рисунке.

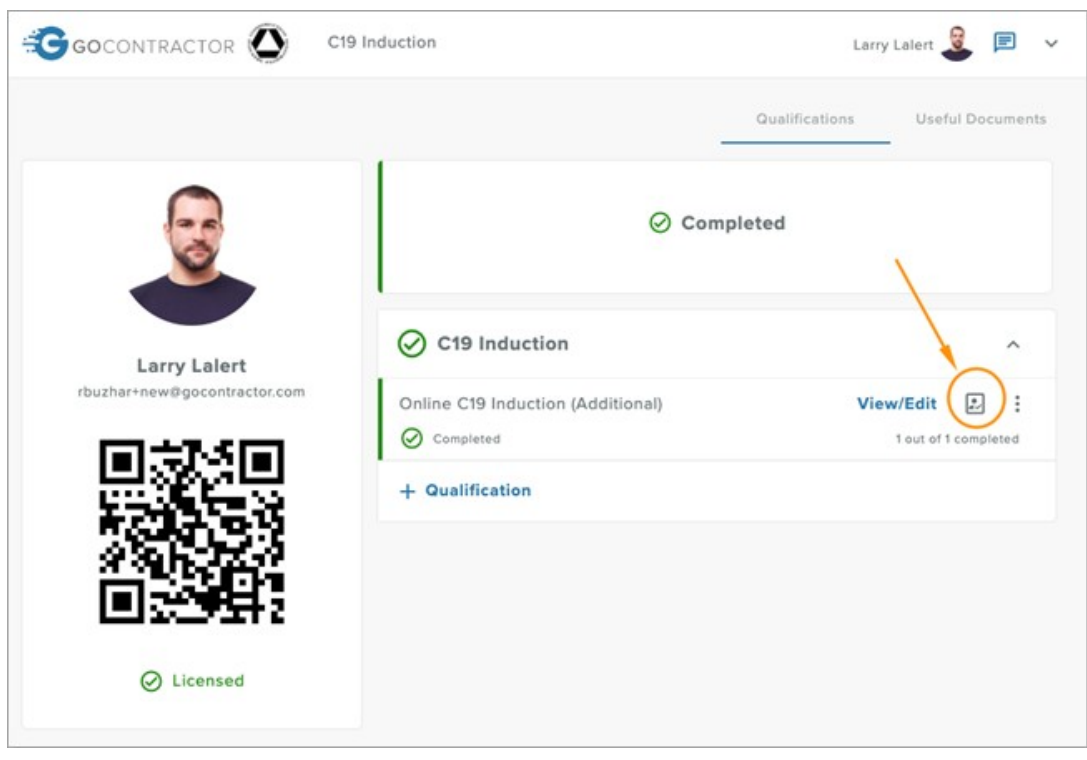

- 2) Проверьте свои электронные письма от GoContractor от 15 мая 2020 года; для тех, кто завершил курс до этой даты, в письмо была включена ссылка на вашу цифровую карту.
- 3) Используйте функцию онлайн-чата/справки в рамках платформы курса. Он появляется в виде поля для комментариев в правом нижнем углу экрана.
- 4) Свяжитесь с технической поддержкой GoContractor по электронной почте: [support@gocontractor.com у](mailto:support@gocontractor.com)казав вашу фамилию (и номер цифровой карты, если он известен), и сотрудник службы поддержки вам поможет. Эта функция доступна по будням с 8 утра до 10 вечера.

#### <span id="page-3-0"></span>**Я зарегистрировался, но не получил проверочный код. Что мне делать?**

На этапе регистрации участникам предлагается указать номер мобильного телефона или адрес электронной почты, а затем выбрать пункт "Отправить проверочный код" указанным способом (по электронной почте или текстовым сообщением на мобильный телефон). Этот проверочный код соответствует конкретному участнику и служит проверкой безопасности, чтобы предотвратить регистрацию кого-либо с чужими данными. Проверочный код действителен в течение 10 минут, после чего вы должны запросить новый проверочный код.

Проверьте папку спам, возможно письмо попало в нее. Также убедитесь в том, что вы ввели правильный адрес электронной почты/номер мобильного телефона. Если несколько человек из вашей компании испытывают одну и ту же проблему, вероятно, ИТ-брандмауэр вашей компании блокирует автоматические электронные письма от GoContractor. Если электронные письма не доходят, подумайте о том, чтобы:

- 1) Временно изменить настройки брандмауэра Интернета (например, с высокого на средний).
- 2) Использовать номер мобильного телефона или альтернативный адрес электронной почты (не принадлежащий компании).
- 3) Попробовать получить доступ к курсу C-19 с помощью другого устройства (например, со смартфона).
- 4) Обратиться в службу технической поддержки GoContractor: [support@gocontractor.com](mailto:support@gocontractor.com) или с помощью функции онлайн-чата (в рамках вводной программы).

## <span id="page-4-0"></span>**Как мне изменить фотографию на своей карте?**

Нажмите на маленькую стрелочку рядом с вашим именем в правом верхнем углу и выберите **"Мои настройки"**. Изменение фотографии профиля приведет к изменению

Teresa (SA) Kelly

 $\mathbf{G}$  GOCONTRACTOR  $\equiv$   $\bullet$  CIF

изображения на вашей карте.

## <span id="page-4-1"></span>**У меня уже есть учетная запись GoContractor, как мне пройти онлайн-курс Covid-19?**

Нажмите на стрелку в правом верхнем углу и выберите пункт **"Мои приглашения"**. В конце страницы вы увидите поле для ввода пригласительного кода.

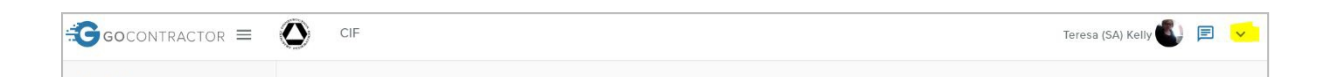

#### <span id="page-5-0"></span>**Курс не на том языке!**

Нажмите кнопку "**+ Квалификация"** и выберите один из 5 доступных языков (английский, ирландский, польский, румынский и русский):

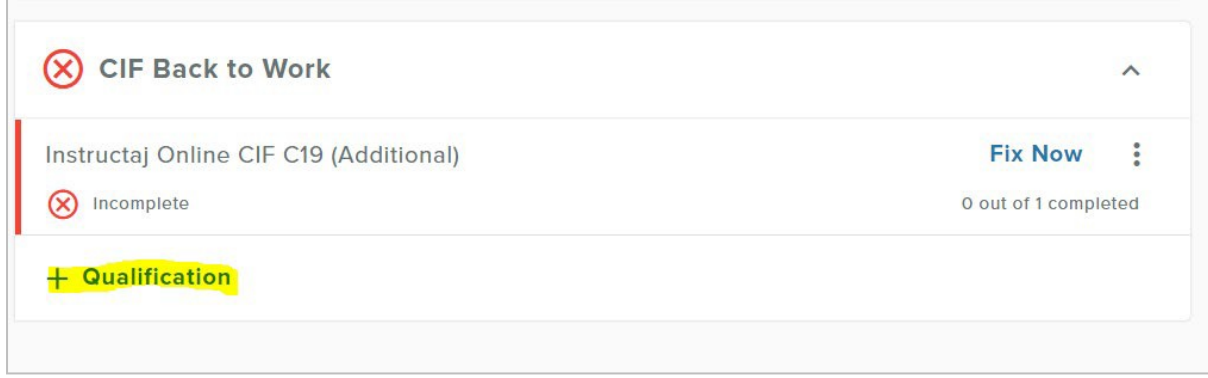

Для выбора английского языка нажмите **"CIF Online C19 Induction".** Нажав на 3 точки рядом с Fix Now, вы сможете удалить неправильный язык.

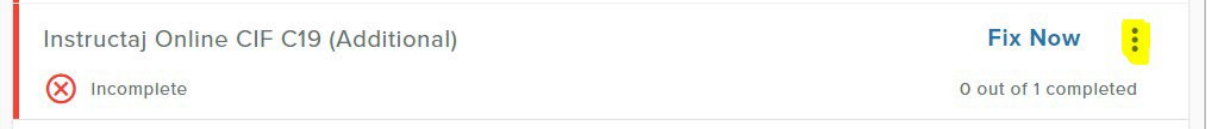

#### <span id="page-5-1"></span>**Сообщение: "Вы больше не работаете с CIF".**

Если вы видите сообщение: "Вы больше не работаете с CIF", - это значит что вы отклонили приглашение пройти вводный курс C-19.

Отправьте пояснительную записку по электронной почте: [support@gocontractor.com](mailto:support@gocontractor.com) или повторно пройдите вводный курс, используя альтернативный адрес электронной почты/номер мобильного телефона (по сути, как новый пользователь).

#### <span id="page-5-2"></span>**Мне было отказано в авторизации пользователя, что делать?**

Если вы заблокированы, мы (CIF), к сожалению, не можем вам помочь. Отправьте пояснительную записку по электронной почте: [support@gocontractor.com](mailto:support@gocontractor.com) или повторно пройдите вводный курс, используя альтернативный адрес электронной почты/номер мобильного телефона (по сути, как новый пользователь).

#### <span id="page-5-3"></span>**Нужно ли мне использовать ИТ-устройство с камерой?**

Да, вводный онлайн-курс CIF Covid-19 был разработан для прохождения на любом ИТустройстве с доступом в Интернет и камерой (например, ПК, ноутбук, планшет, iPad, смартфон). Во время прохождения курса для соблюдения требований делается четыре фотографии (то есть для того, чтобы человек не мог завершить курс от имени нескольких других), поэтому для завершения программы и для получения цифровой эмблемы потребуется фотография.

## <span id="page-6-0"></span>**Я не могу найти свою карту на портале**

Иногда регистрация вашей карты занимает некоторое время; вы можете проверить свою карту по этой ссылке:<https://cif.ie/induction/>

В противном случае, поддержка GoContractor может быть в состоянии помочь. Напишите по адресу: [support@gocontractor.com](mailto:support@gocontractor.com) , указав вашу фамилию и код, и сотрудник службы поддержки все проверит. Эта функция доступна по будням с 8 утра до 10 вечера.

## <span id="page-6-1"></span>**К кому я могу обратиться за ИТ-помощью?**

Пожалуйста, воспользуйтесь функцией онлайн-чата или отправьте пояснительную записку по электронной почте[: support@gocontractor.com](mailto:support@gocontractor.com)

## <span id="page-6-2"></span>**У меня есть опасения по поводу предоставления моих персональных данных**

Вы правы и имеете право сомневаться в обоснованности запросов на обмен персональными данными. CIF не хранит данных об отдельных людях, принимающих участие в вводном онлайн-курсе CIF Covid-19. Единственная информация, запрашиваемая для онлайн-курса CIF Covid-19, - это информация, необходимая для подготовки цифровой карты, включая четырехкратное фотографирование. Она хранится GoContractor исключительно для проверки цифровых карт. CIF разработала эту учебную программу для защиты работников и рабочих мест от пандемии Covid-19. Были приняты меры для обеспечения полного соответствия Генеральному регламенту о защите персональных данных (GDPR).